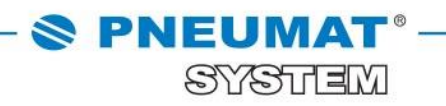

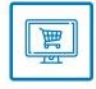

# **INSTRUKCJA TWORZENIA I KORZYSTANIA Z LIST ZAKUPOWYCH W SKLEPIE INTERNETOWYM B2B PNEUMAT SYSTEM**

**[http://www.pneumat.com.pl](http://www.pneumat.com.pl/)**

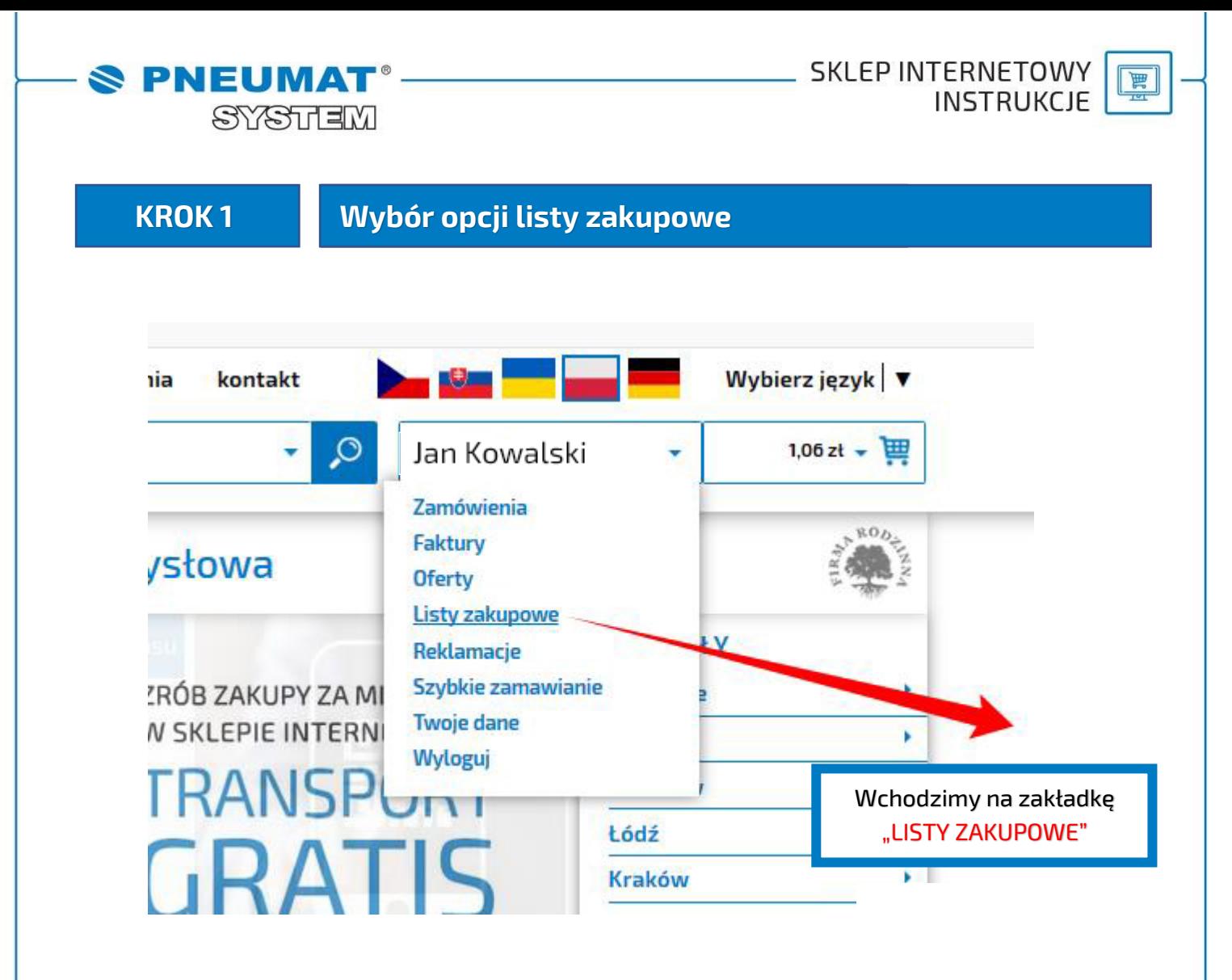

#### **KROK 2 Edycja opcji listy zakupowej**

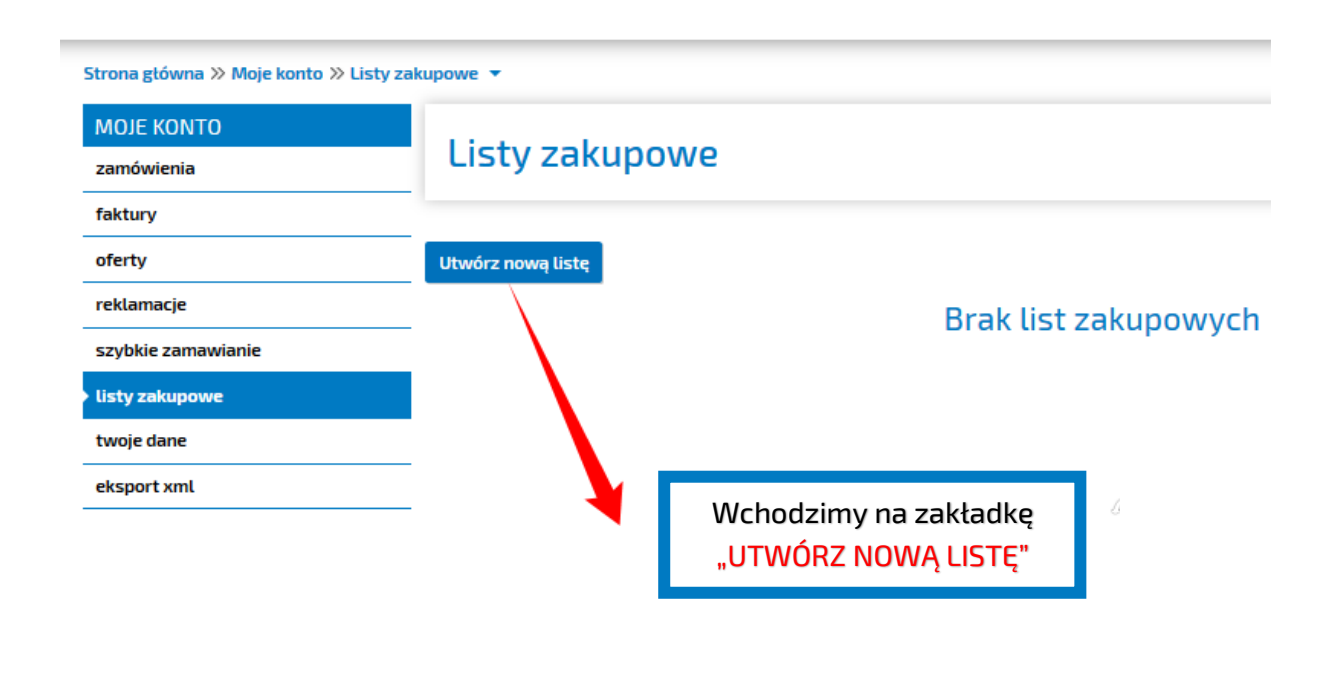

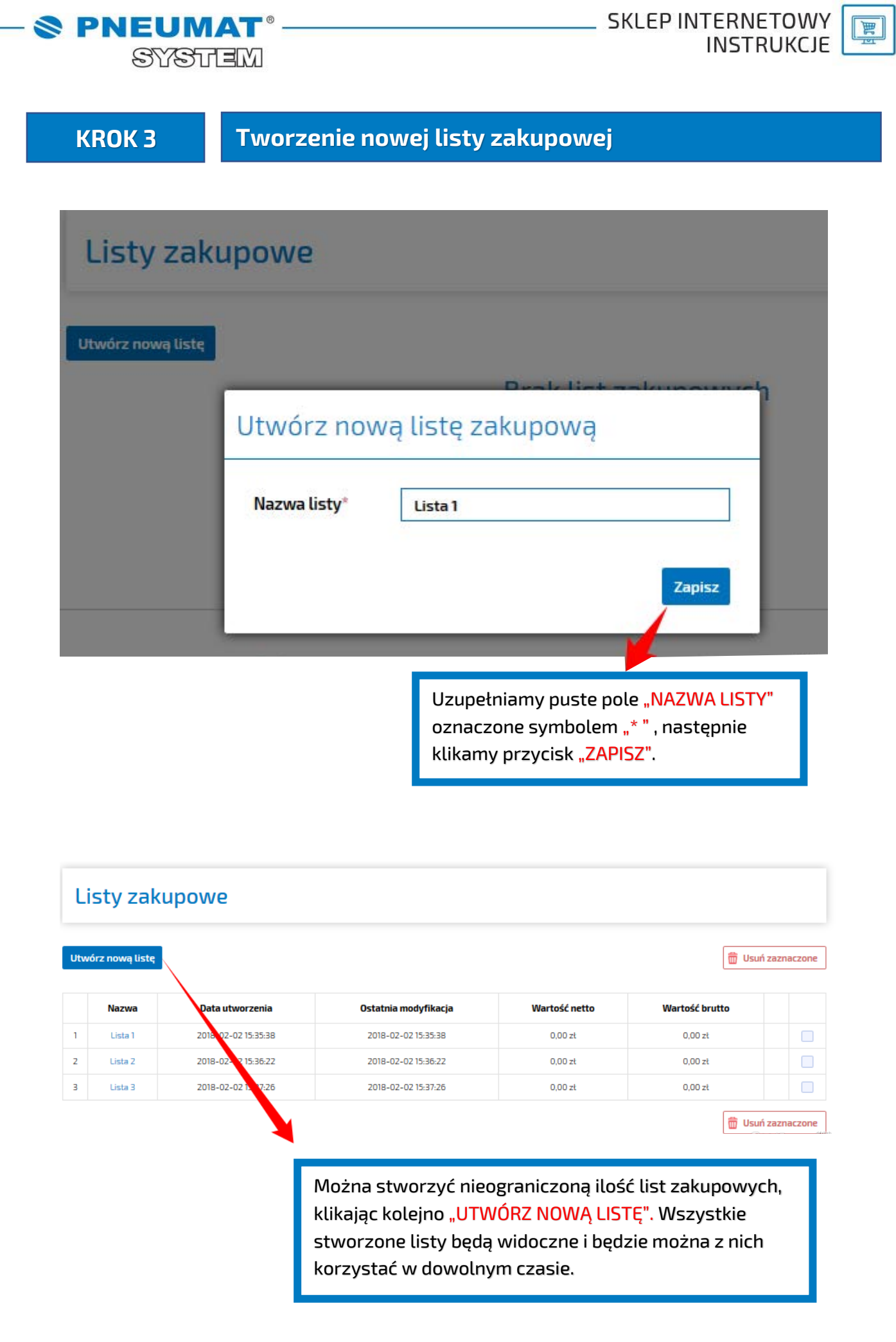

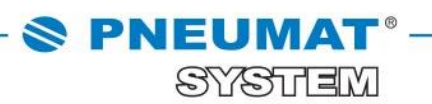

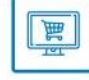

### **Jak dodawać produkty do list zakupowych?**

#### **Metoda 1: Dodanie do listy zakupowej z grupy produktowej**

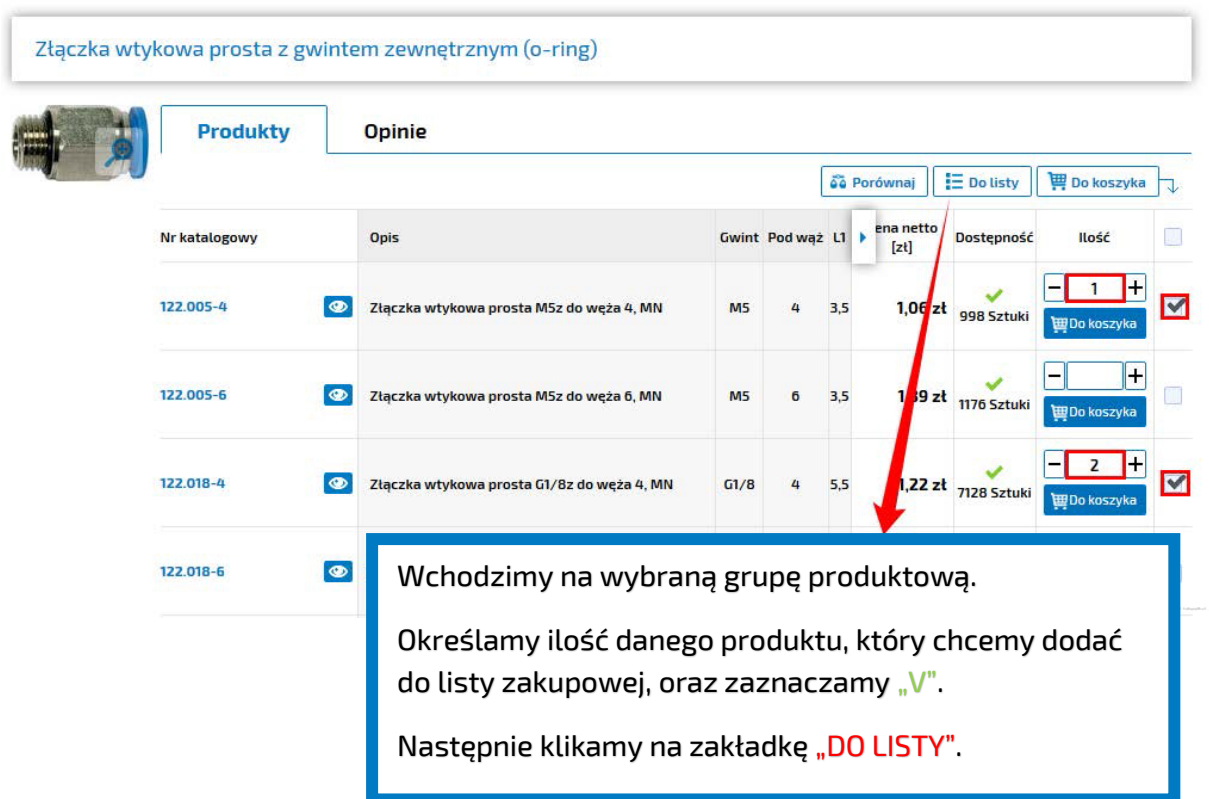

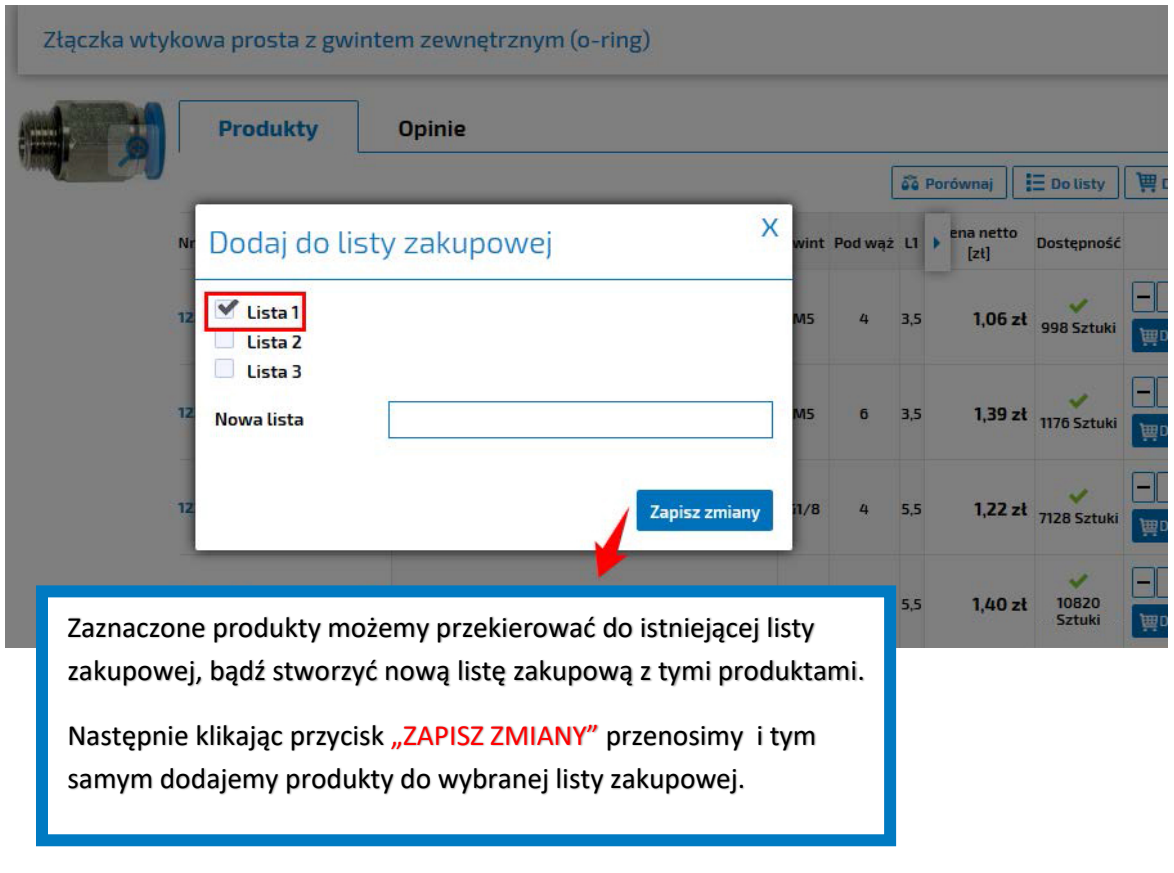

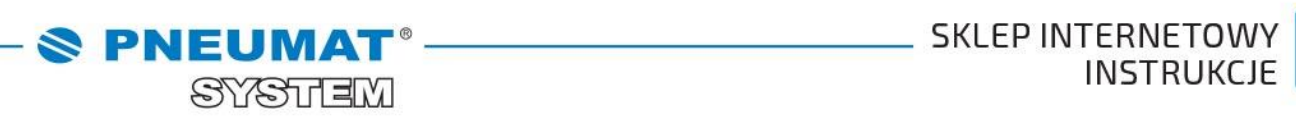

**INSTRUKCJE** 

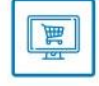

#### **Metoda 2: Dodanie do listy zakupowej konkretnego produktu**

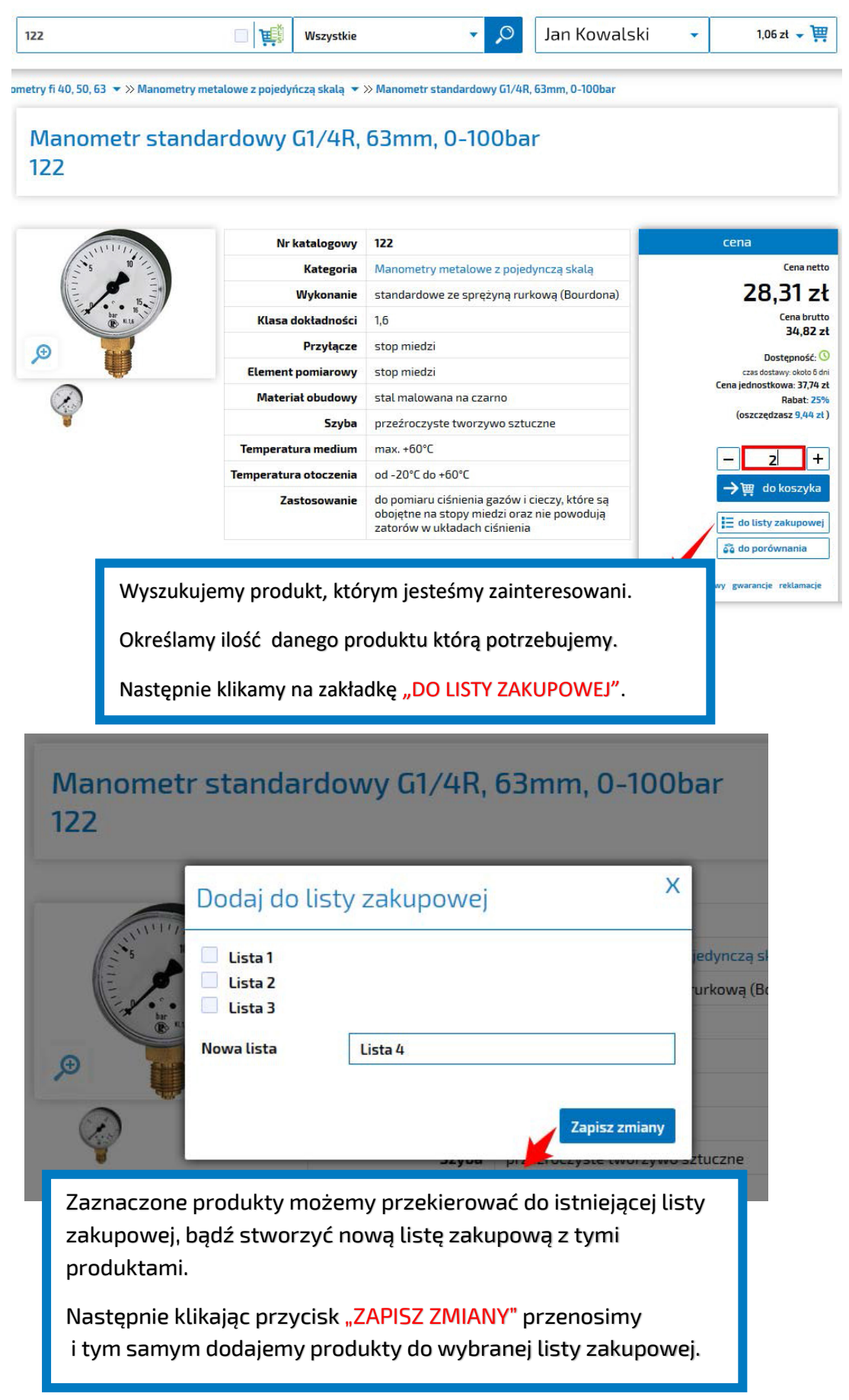

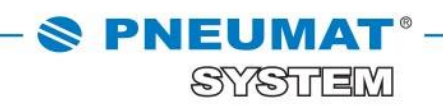

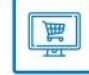

## **ZALETY LIST ZAKUPOWYCH**

Możliwość tworzenia list zakupowych na dany dzień lub pod daną maszynę

Możliwość nadawania listom indywidualnych nazw

Możliwość dowolnej edycji list zakupowych

(dodawanie lub odejmowanie produktów w zależności od potrzeb)

Możliwość składania zamówienia poprzez wrzucenie całej listy do koszyka (oszczędność czasu przeznaczonego na działania logistyczne)

**W razie jakichkolwiek pytań prosimy o kontakt: 71 325 73 14, 71 325 73 35.**